A continuación se te presentan dos actividades que debes realizar en la hoja de cálculo y guardar en tu memoria usb con tu nombre acompañado de ejercicio4.

## Ejercicio 4- PAPELERIA

1. En un libro nuevo introduce la siguiente información. Es muy importante que respetes la estructura y el formato. Introduce la información en la celda que se te indica

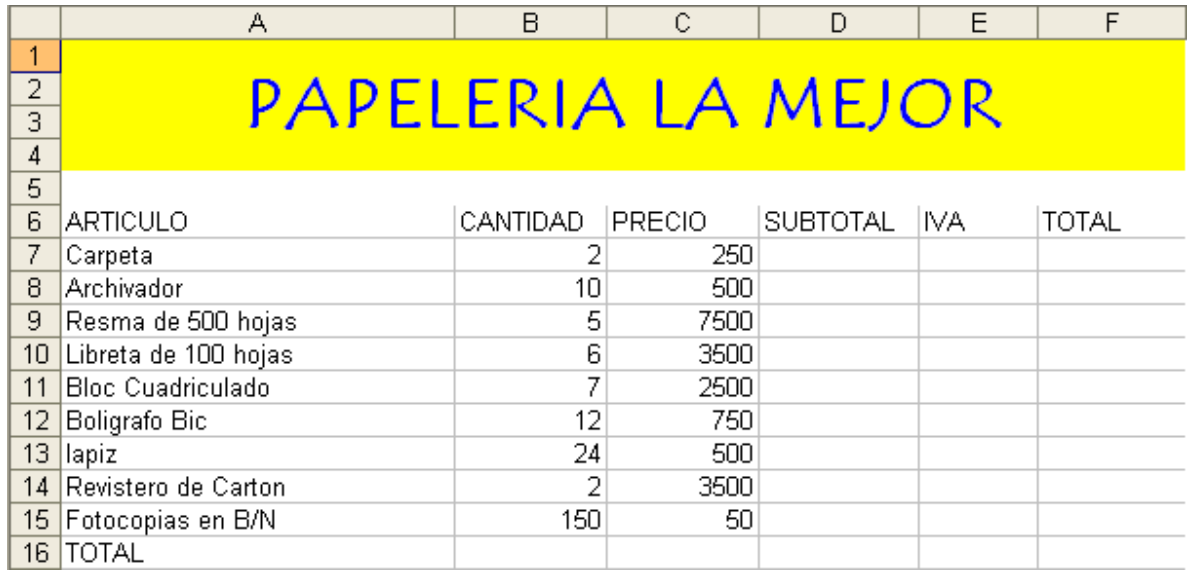

Una vez introducida la información básica se ha de introducir las fórmulas necesarias para que se realicen los siguientes cálculos

a. El subtotal será la cantidad multiplicado por el precio

b. El IVA será el 16% del subtotal.

c. El total es el subtotal más el IVA

d. El total de la fila 16 será la suma de los totales de todos los artículos y el resultado ha de estar en negrita

3. Guardar el archivo como "Papeleria.xls"

2. Realice el formato que a continuación se le presenta:

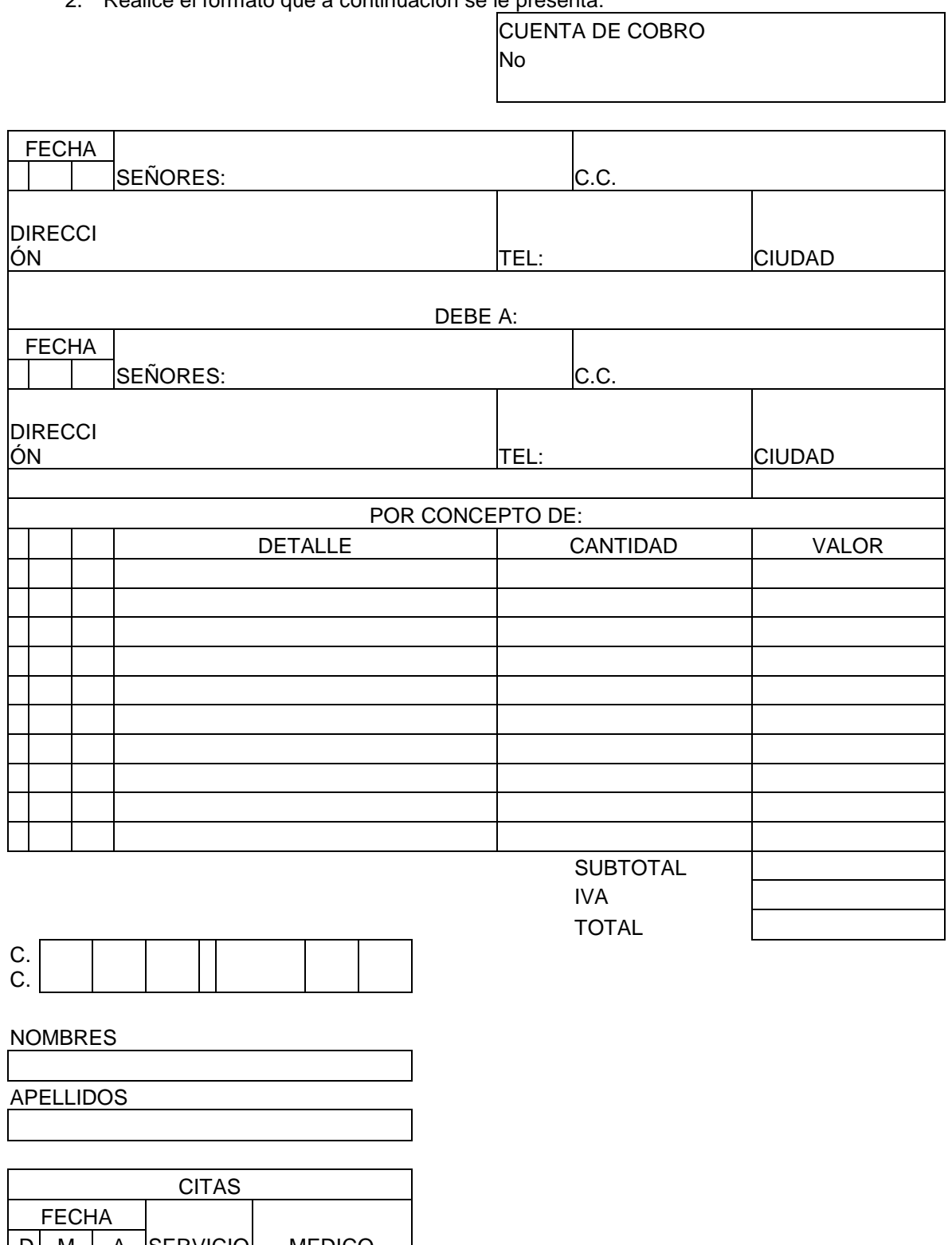

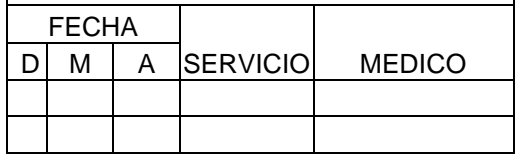